## 专业面试操作指南

1. 学习通下载并按照注册登录手册登录学习通后,从收件箱查看超星课堂-课堂 码<sub>;</sub>

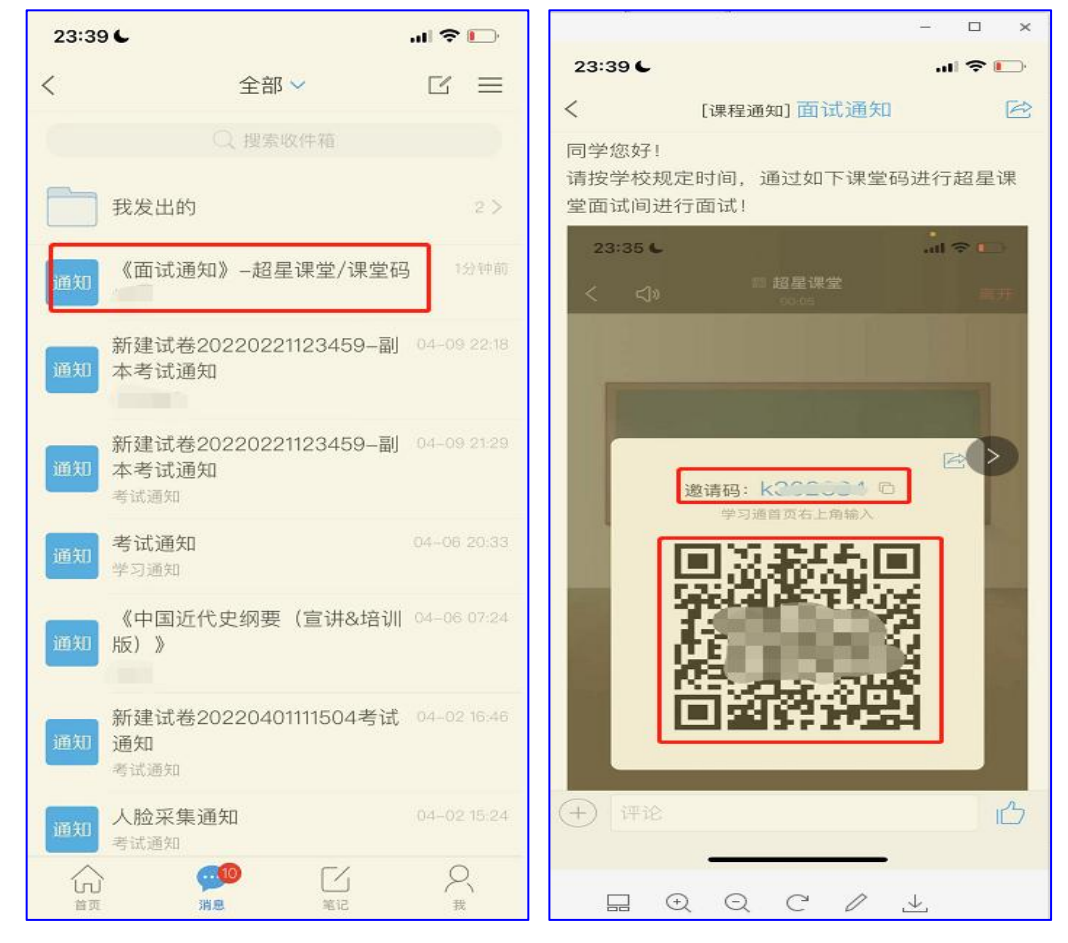

2.通过学习通首页右上角"邀请码"扫描课堂码二维码或输入数字课 堂码进入超星课堂;并通过下方"接触静音"和"开启视频"按钮, 与面试官进行视频及语音面试。

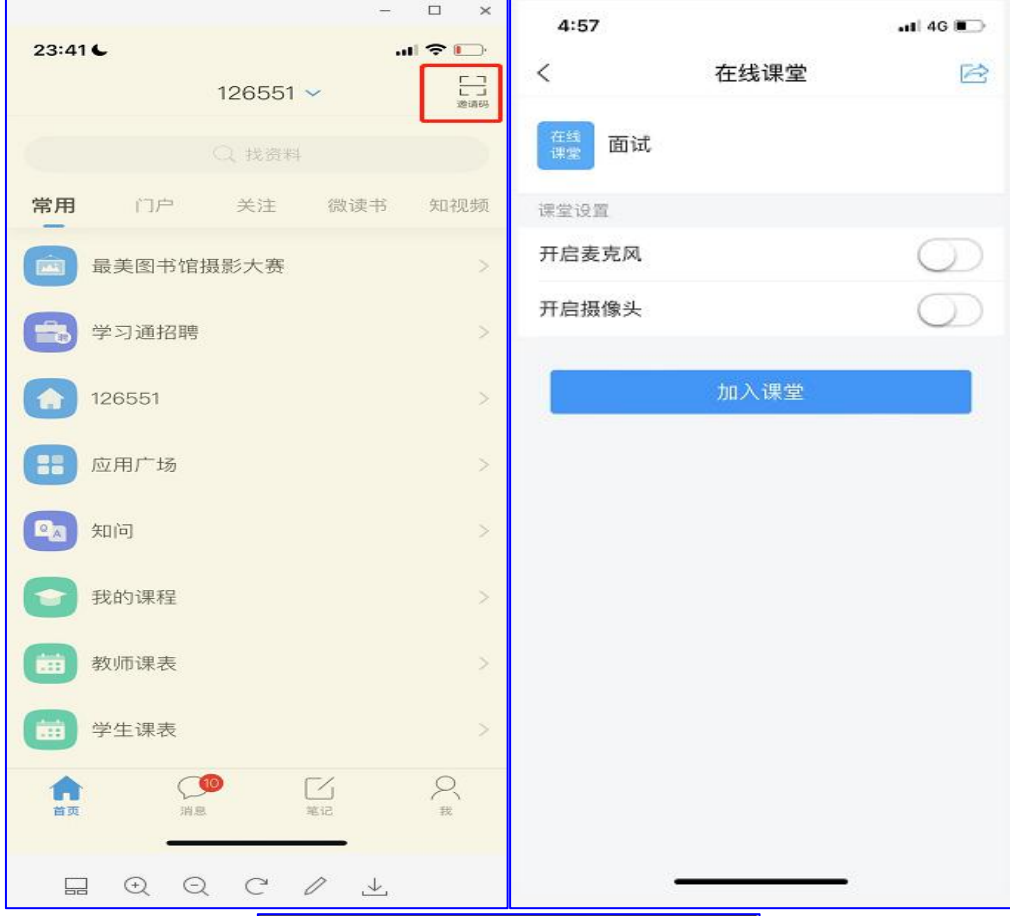

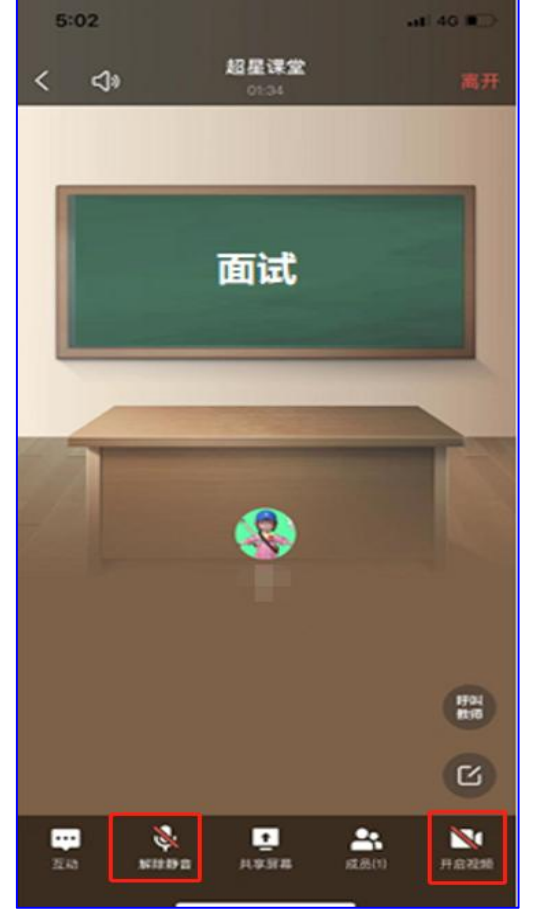